## **WebSphere**® IBM WebSphere Multichannel Bank Transformation Toolkit

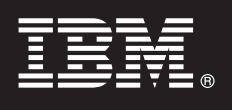

### **Version 6.1.1**

# **Quick Start Guide**

*This guide is intended to get you started with installing and setting up IBM WebSphere Multichannel Bank Transformation Toolkit.*

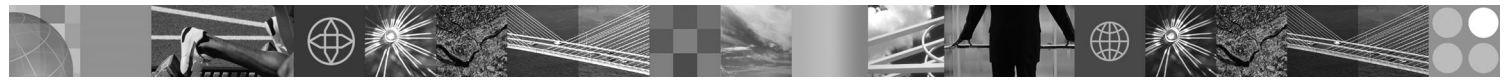

To obtain the Quick Start Guide in other languages, print the PDF from the CD.

#### **Product Overview**

 $\odot$ 

IBM® WebSphere® Multichannel Bank Transformation Toolkit is a component-based toolkit for developing enterprise e-business applications. Bank Transformation Toolkit enables the development of interfaces to the services that are provided by the information system of a financial institution. The services of the information system thus become ubiquitous through all delivery channels (such as the traditional branch, call center, banking kiosk, Internet banking, and mobile access). This minimizes the need for developing new code and reduces the time required to make new financial services available to all delivery channels.

#### **1 Step 1: Access your software**

If you download your product from Passport Advantage®, follow the directions in the download document: http://www-1.ibm.com/support/docview.wss?uid=swg24020394

This product offering includes:

- v IBM WebSphere Multichannel Bank Transformation Toolkit Quick Start Guide
- IBM WebSphere Multichannel Bank Transformation Toolkit Installation Guide
- IBM WebSphere Multichannel Bank Transformation Toolkit V6.1.1 Windows®
- IBM WebSphere Multichannel Bank Transformation Toolkit V6.1.1 Linux<sup>®</sup>

#### **2 Step 2: Evaluate your hardware and system configuration**

The development environments for IBM WebSphere Multichannel Bank Transformation Toolkit are:

- IBM Rational<sup>®</sup> Application Developer V7.0.0.7
- IBM WebSphere Integration Developer V6.1.2

The runtime environment for IBM WebSphere Multichannel Bank Transformation Toolkit is: • IBM WebSphere Application Server V6.1.0.17

For other hardware and software requirements, see *IBM WebSphere Multichannel Bank Transformation Toolkit: Installation Guide*.

### **3 Step 3: Access your documentation**

**?** For complete documentation of IBM WebSphere Multichannel Bank Transformation Toolkit, you can choose one of the following ways:

v Download the complete documentation library for IBM WebSphere Multichannel Bank Transformation Toolkit Version 6.1.1, including release notes, installation, configuration, architecture, development, customization, and reference information at http://www.ibm.com/software/awdtools/wmbtt/library/.

v Install IBM WebSphere Multichannel Bank Transformation Toolkit Version 6.1.1 on Rational Application Developer 7.0.0.7 or WebSphere Integration Developer 6.1.2. From the Rational Application Developer 7.0.0.7 or WebSphere Integration Developer 6.1.2 menu, click **Help**-> **Help Contents** to find the complete documentation of IBM WebSphere Multichannel Bank Transformation Toolkit Version 6.1.1.

#### **4 Step 4: Install IBM WebSphere Multichannel Bank Transformation Toolkit**

To install Bank Transformation Toolkit, insert the Bank Transformation Toolkit CD into CD-ROM and browse the CD:

- v If you want to install Bank Transformation Toolkit for Windows, run setupwin32.exe in the Windows platform.
- v If you want to install Bank Transformation Toolkit for Linux, run setupLinux.bin in the Linux platform.

If you have IBM WebSphere Integration Developer 6.1.2 installed on your system, the toolkit installation wizard will take IBM WebSphere Integration Developer as your development environment, regardless of whether you have IBM Rational Application Developer installed. The installation wizard automatically copies the plug-ins for IBM WebSphere Integration Developer to the plug-ins directory of your IBM WebSphere Integration Developer during the installation.

If you have IBM Rational Application Developer 7.0.0.7 installed on your system, the toolkit installation wizard will take IBM Rational Application Developer as your development environment. The installation wizard automatically copies the plug-ins for IBM Rational Application Developer 7.0.0.7 to the plugins directory of your IBM Rational Application Developer 7.0.0.7 during the installation.

If neither IBM Rational Application Developer 7.0.0.7 nor IBM WebSphere Integration Developer 6.1.2 is installed on your system, you will need to copy the plug-ins to the \$D(RAD)/plugins or \$D(WID)/plugins directory manually after you have IBM Rational Application Developer or IBM WebSphere Integration Developer installed.

For more information, see *IBM WebSphere Multichannel Bank Transformation Toolkit: Installation Guide*.

#### **More Information**

**?** For additional technical resources, visit:

- Rational Application Developer product Web site at: http://www.ibm.com/software/awdtools/developer/application • WebSphere Integration Developer product Web site at:
- http://www.ibm.com/software/integration/wid/
- WebSphere Application Server product Web site at: http://www.ibm.com/software/webservers/appserv/was/

(C) Copyright IBM Corp. 2008. All Rights Reserved. U.S. Government Users Restricted Rights - Use, duplication or disclosure restricted by GSA ADP Schedule Contract with IBM Corp. AIX, DB2, developerWorks, IBM, OMEGAMON, Passport Advantage, System x, System z, Tivoli, Tivoli Enterprise, and WebSphere are trademarks or registered trademarks of International Business Machines in the US and/or other countries. Windows is a registered trademar Microsoft Corporation in the US and other countries. Other company, product, or service names may be trademarks or service marks of others. Solaris is a trademark of Sun Microsotems, Inc. in the United States, other countr both.

Part Number: CF1N4ML

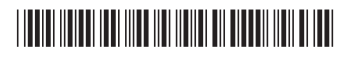